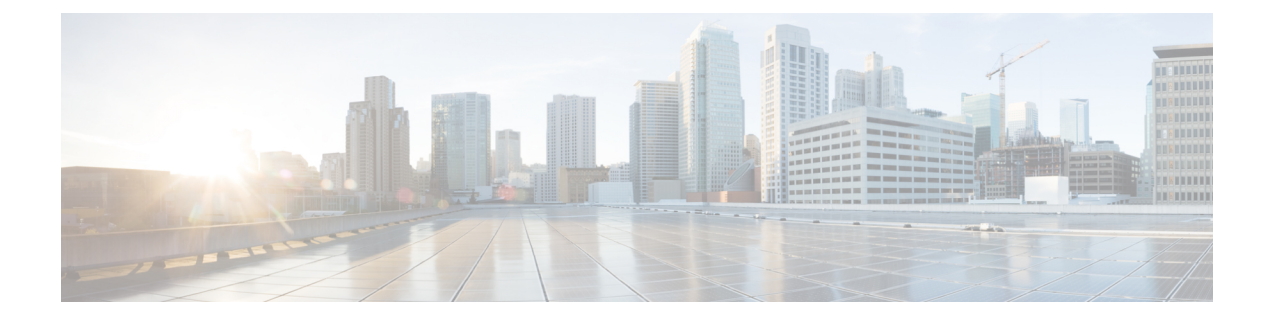

# **Cisco Unity Connection Provisioning Interface (CUPI) API -- Voice Names**

**Links to Other API pages:** Cisco\_Unity\_Connection\_APIs

- About Voice [Names,](#page-0-0) on page 1
- Listing and [Viewing,](#page-0-1) on page 1
- Setting Voice [Names,](#page-1-0) on page 2

# <span id="page-0-0"></span>**About Voice Names**

Many objects available via the CUPI interface have a voice name field. There are two ways to access the voice name for these objects:

- For Connection versions 7.x and 8.0.x the voice names are accessed by using the VoiceFileURI. Modifying the voice name as a voice file requires a three step process as detailed below.
- For Connection versions 8.5 and later the voice name access has been simplified so that it can be accessed by using a VoiceNameURI. This new URI is a standard sub-resource of the primary resource URI (see example below). Modifying the voice name by using the new URI reduces the three step process to a single step. The old VoiceFileURI still works in the later versions of Connection, but use of the new URI is easier.

http://<server>/users/<user object id>/voicename)

# <span id="page-0-1"></span>**Listing and Viewing**

### **Voice Name GET for Connection 8.5 and Later**

Use the standard VoiceNameURI directly to get the file:

GET http://<connection-server>/vmrest/<resource>/<resource id>/voicename

The response will return the audio/wav data for the voice name.

### **Voice Name GET for Connection 7.x and 8.0.x**

First get the primary resource to find out the voice file URI, then use the VoiceFileURI to get the file:

GET http://<connection-server>/vmrest/voicefiles/<voice file name>

The response will return the audio/wav data for the voice name.

# <span id="page-1-0"></span>**Setting Voice Names**

#### **Setting a Voice Name in Connection 8.5 and Later**

PUT the audio data directly to the standard resource voice name URI:

PUT /vmrest/<object>/<object id>/voicename

content is audio/wav data

The response is a 204 indicating that the content has been accepted and copied into the temporary file.

#### **Setting a Voice Name in Connection 7.x and 8.0.x**

To create a voice name for a resource is a three step process.

**1.** A place-holder for the WAV file must be created with a POST. This is a temporary file place-holder that can be used for up to 30 minutes. If it is not used within 30 minutes (assigned to a resource), the file is assumed to be abandoned and is automatically cleaned.

```
POST /vmrest/voicefiles
```
The response code is 201 and the content is the name of the newly created temporary file.

**2.** Use the temporary file name to PUT the new audio data. The HTTP content type is "audio/wav" and the payload content is the audio data.

PUT /vmrest/voicefiles/<temporary file name>

The response is a 204 indicating that the content has been accepted and copied into the temporary file.

**3.** Set the voicename field of the target resource to the temporary file name. See the example for a user below:

```
PUT /vmrest/users/<user object id>
<?xml version="1.0" encoding="UTF-8"?>
<User>
<VoiceName>temporary file name</VoiceName>
</User>
```